# brother

# AirPrint-opas

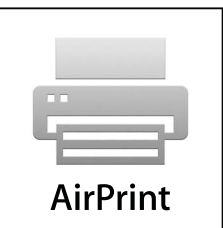

Tämä käyttöopas koskee seuraavia malleja:

HL-3140CW/3150CDN/3150CDW/3170CDW/3180CDW DCP-9015CDW/9020CDN/9020CDW MFC-9130CW/9140CDN/9330CDW/9340CDW

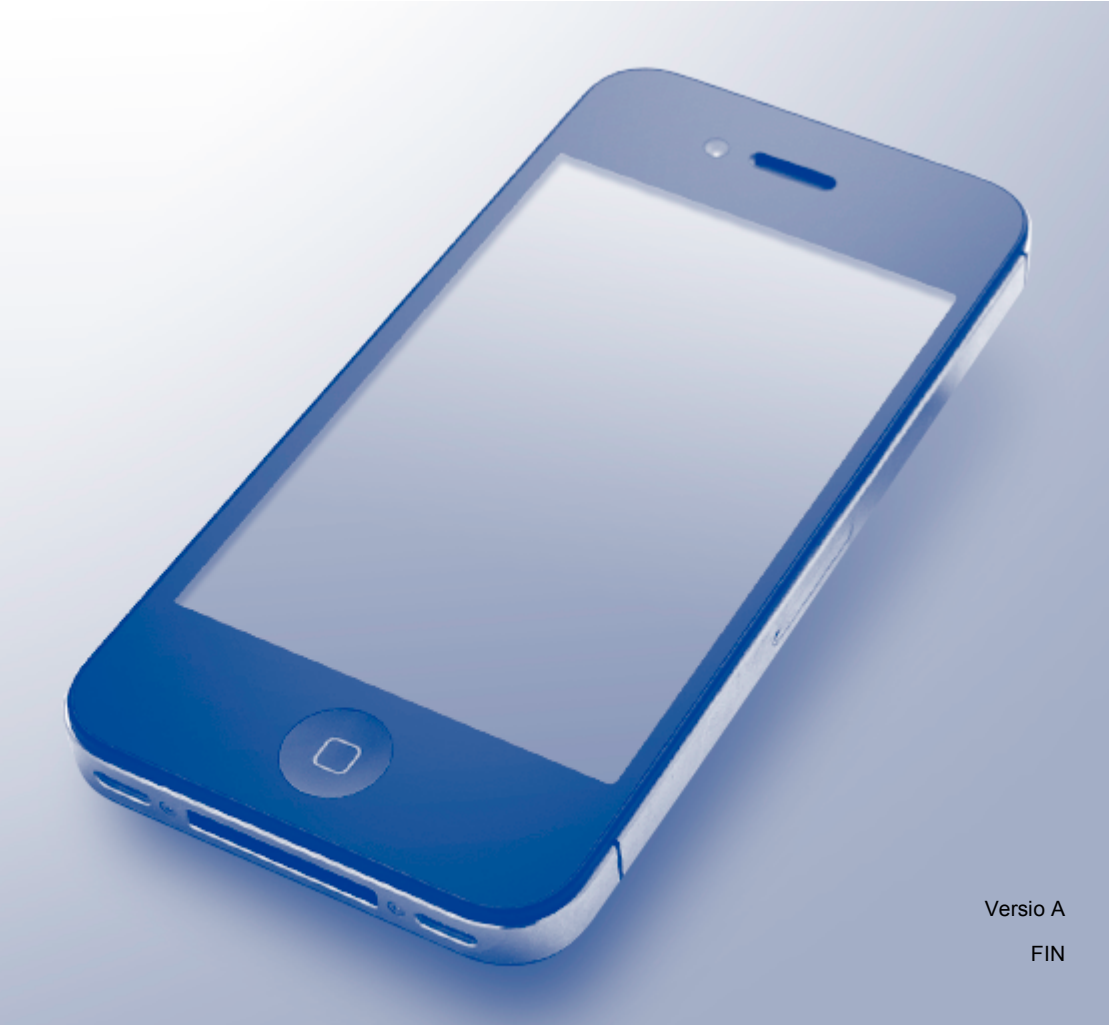

# **Kuvakkeiden selitykset**

Tässä käyttöoppaassa käytetään seuraavaa kuvaketta:

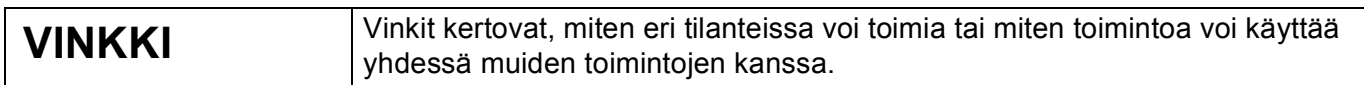

## **Tavaramerkit**

iPad, iPhone, iPod, iPod touch, Macintosh OS X ja Safari ovat Apple Inc:n tavaramerkkejä, jotka on rekisteröity Yhdysvalloissa ja muissa maissa. AirPrint ja AirPrint-logo ovat Apple Inc:n tavaramerkkejä.

Wi-Fi Direct on Wi-Fi Alliancen tavaramerkki.

Wi-Fi Alliance on Wi-Fi Alliancen rekisteröity tavaramerkki.

Jokaisella yrityksellä, jonka ohjelman nimi mainitaan tässä oppaassa, on omaa ohjelmaansa koskeva ohjelmiston käyttösopimus.

**Kaikki Brother-tuotteissa näkyvät yritysten kauppanimet ja tuotenimet, niihin liittyvät asiakirjat ja muu aineisto ovat kaikki kyseisten yritysten tavaramerkkejä tai rekisteröityjä tavaramerkkejä.**

©2015 Brother Industries, Ltd. Kaikki oikeudet pidätetään.

# Sisällysluettelo

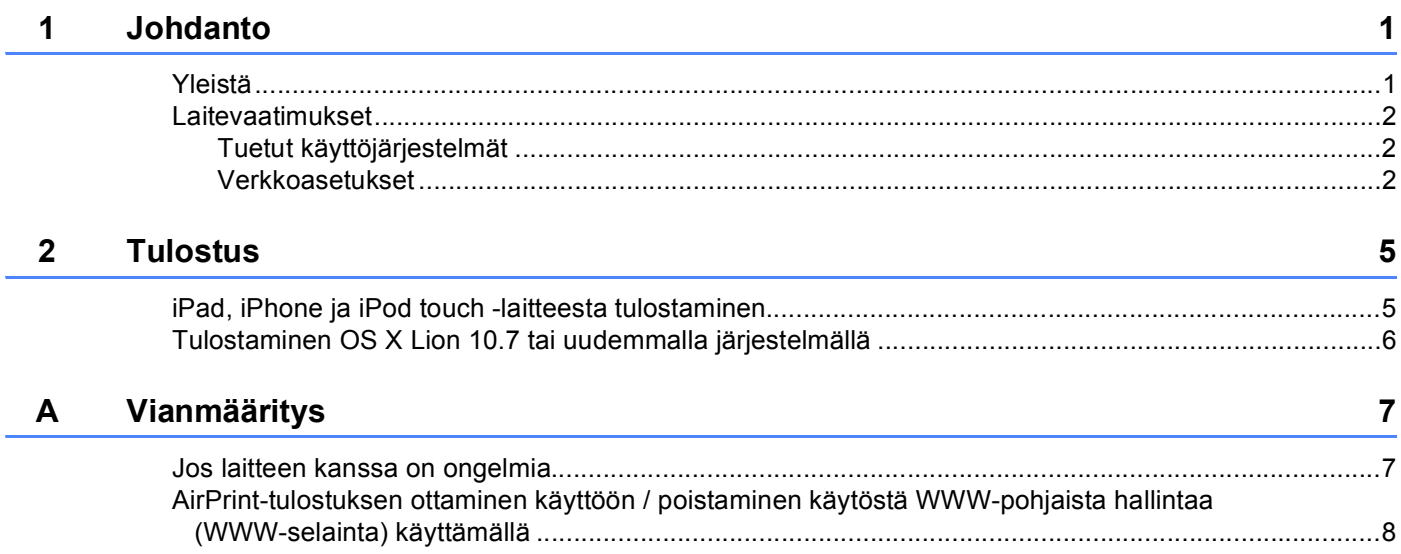

# <span id="page-3-1"></span><span id="page-3-0"></span>**Yleistä <sup>1</sup>**

AirPrintin avulla voit tulostaa valokuvia, sähköposteja, verkkosivuja ja asiakirjoja langattomasti iPadin, iPhonen ja iPod touchin kautta ilman ohjaimen asentamista.

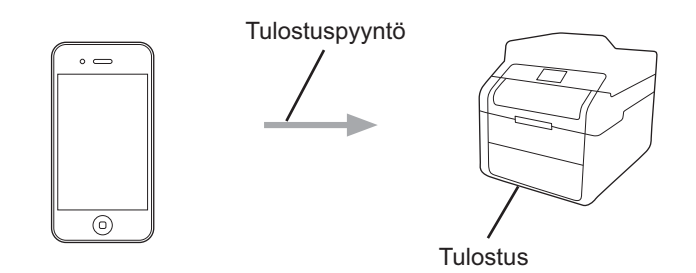

### <span id="page-4-0"></span>**Laitevaatimukset <sup>1</sup>**

#### <span id="page-4-1"></span>**Tuetut käyttöjärjestelmät <sup>1</sup>**

AirPrint on yhteensopiva iPad (kaikki mallit), iPhone (3 GS tai uudempi) ja iPod touch (3. sukupolvi tai uudempi) -laitteiden kanssa, joihin on asennettu viimeisin iOS:n versio. Lisätietoja löytyy Applen sivuilta osoitteessa: [\(http://support.apple.com/kb/HT4356\)](http://support.apple.com/kb/HT4356).

#### <span id="page-4-2"></span>**Verkkoasetukset <sup>1</sup>**

AirPrint-toiminnon käyttäminen edellyttää, että mobiililaitteessa on yhteys samaan langattomaan verkkoon Brother-laitteen kanssa. AirPrint tukee ad-hoc-tilaa, infrastruktuuriverkkoa tai Wi-Fi Direct™ -tekniikkaa (ainoastaan tuetut mallit) käyttäviä langattomia yhteyksiä.

Katso mobiililaitteen käyttöoppaasta, miten yhteys langattomaan verkkoon määritetään. Safarin $\Box$ -kansiota napauttamalla löydät linkin mobiililaitteen käyttöoppaaseen, jota voi lukea Applen WWW-sivuilla.

Katso >> Pika-asennusopas ja Verkkokäyttäjän opas saadaksesi tietoja siitä, miten Brother-laitteesi määritetään langattomaan verkkoon.

Jos Brother-laite tukee Wi-Fi Direct -tekniikkaa ja haluat määrittää Brother-laitteen Wi-Fi Direct -verkkoon, lataa Wi-Fi Direct -verkon käyttöohje Brother Solutions Centerissä osoitteessa [\(http://solutions.brother.com/\)](http://solutions.brother.com/).

#### **Ad-hoc-tila <sup>1</sup>**

Yhdistä mobiililaite Brother-laitteeseen ilman langatonta tukiasemaa tai reititintä.

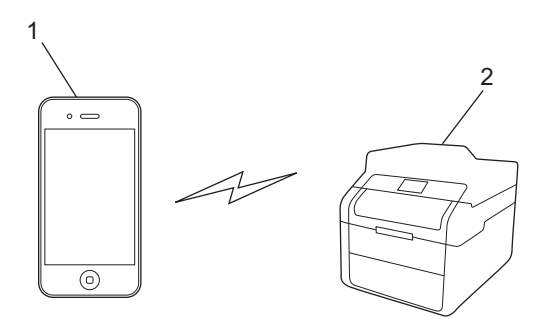

- **1 Mobiililaite**
- **2 Langaton verkkolaite (Brother-laitteesi)**

Johdanto

#### **Infrastruktuuritila <sup>1</sup>**

Yhdistä mobiililaite Brother-laitteeseen käyttämällä langatonta tukiasemaa tai reititintä.

 Kun Brother-laite on Wi-Fi-yhteydessä langattomaan tukiasemaan tai reitittimeen laitteen langattoman ominaisuuden avulla:

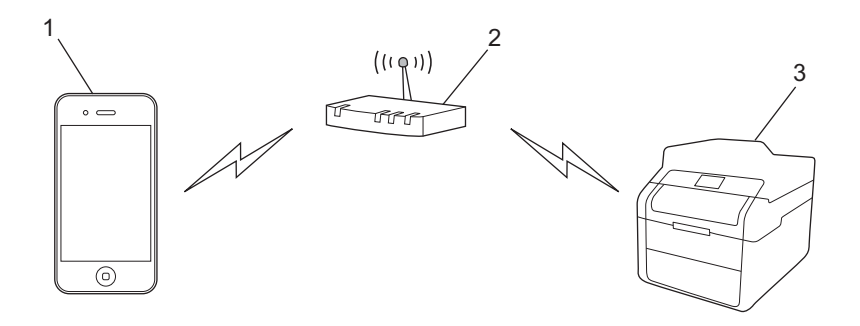

- **1 Mobiililaite**
- **2 Langaton tukiasema/reititin**
- **3 Langaton verkkolaite (Brother-laitteesi)**
- Kun Brother-laite on kytketty langattomaan tukiasemaan tai reitittimeen verkkokaapelilla:

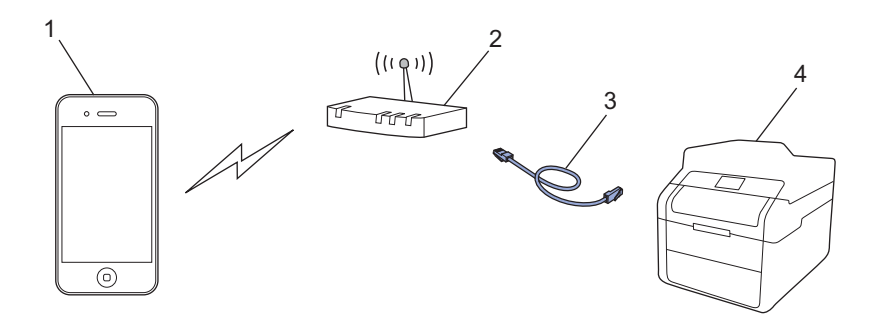

- **1 Mobiililaite**
- **2 Langaton tukiasema/reititin**
- **3 Verkkokaapeli**
- **4 Langallinen tai langaton verkkolaite (Brother-laitteesi)**

Johdanto

#### **Wi-Fi Direct -verkko <sup>1</sup>**

Yhdistä mobiililaite Brother-laitteeseen käyttämällä Wi-Fi Direct -verkkoa. Wi-Fi Direct -tekniikan avulla voit määrittää suojatun langattoman verkon Brother-laitteen ja mobiililaitteen välille ilman tukiasemaa.

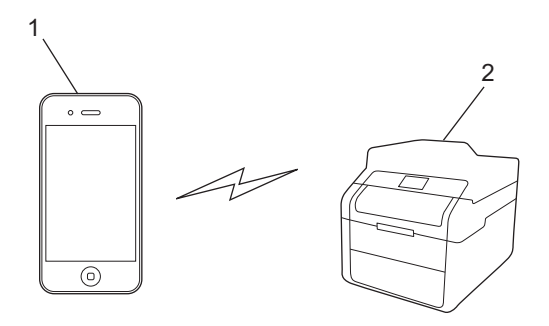

- **1 Mobiililaite**
- **2 Brother-laitteesi**

#### **VINKKI**

WiFi Direct -verkkoa käytettäessä Brother-laitteesi tukee ainoastaan kahdenvälistä langatonta viestintää.

# <span id="page-7-0"></span>**Tulostus <sup>2</sup>**

# <span id="page-7-1"></span>**iPad, iPhone ja iPod touch -laitteesta tulostaminen <sup>2</sup>**

Tulostustoimenpide voi vaihdella sovelluksen mukaan. Seuraavassa esimerkissä käytetään Safaria.

- **1** Varmista, että Brother-laitteesi virta on kytketty.
- Avaa tulostettava sivu Safarilla.
- Kosketa  $\overrightarrow{r}$ .

**2**

- d Kosketa **Tulosta**.
- **6** Varmista, että Brother-laitteesi on valittu. Jos eri laite on valittuna tai mitään tulostinta ei ole valittu, napauta **Valitse tulostin**. Käytettävissä olevien laitteiden luettelo tulee näyttöön. Valitse laitteesi.
- f Valitse haluamasi käytettävissä olevat vaihtoehdot, kuten tulostettavien sivujen lukumäärä tai kaksipuolinen tulostus (jos laitteesi tukee sitä).
- **Z** Kosketa Tulosta.

#### **VINKKI**

- Paperikoko ja -tyyppi määräytyvät iOS-sovelluksen mukaan.
- Laitteesi tukee Secure Function Lock -ominaisuutta. AirPrint-tulostus on mahdollista, vaikka jokaisen käyttäjän tietokoneella tulostusta olisi rajoitettu. Aseta Secure Function Lock -ominaisuus Public Mode tilaan ja rajoita yleisten käyttäjien tulostusoikeudet rajoittaaksesi tulostusta AirPrint-toiminnolla. Katso >> Verkkokäyttäjän opas ja Laajempi käyttöopas saadaksesi lisätietoja.

# <span id="page-8-0"></span>**Tulostaminen OS X Lion 10.7 tai uudemmalla järjestelmällä <sup>2</sup>**

Tulostustoimenpide voi vaihdella sovelluksen mukaan. Seuraavassa esimerkissä käytetään Safaria.

- **1** Varmista, että Brother-laitteesi virta on kytketty.
- **2** Avaa tulostettava sivu Safarilla Macintosh-koneellasi.
- c Valitse **Arkisto** ja napsauta **Tulosta**.
- **4** Varmista, että Brother-laitteesi on valittu. Jos eri laite on valittuna tai mitään tulostinta ei ole valittu, napsauta **Tulostin** -pudotusluetteloa ja valitse Brother-laitteesi tai **Lähellä olevat tulostimet**.
- **65** Valitse haluamasi käytettävissä olevat vaihtoehdot, kuten tulostettavien sivujen lukumäärä tai kaksipuolinen tulostus (jos laitteesi tukee sitä).

**6** Napsauta Tulosta.

#### **VINKKI**

Laitteesi tukee Secure Function Lock -ominaisuutta. AirPrint-tulostus on mahdollista, vaikka jokaisen käyttäjän tietokoneella tulostusta olisi rajoitettu. Aseta Secure Function Lock -ominaisuus Public Mode tilaan ja rajoita yleisten käyttäjien tulostusoikeudet rajoittaaksesi tulostusta AirPrint-toiminnolla. Katso >> Verkkokäyttäjän opas ja Laajempi käyttöopas saadaksesi lisätietoja.

<span id="page-9-0"></span>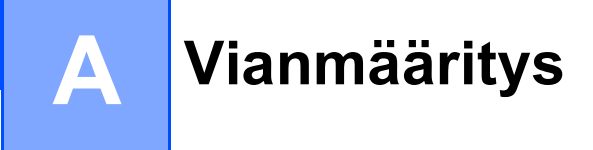

Tässä luvussa kerrotaan, miten AirPrint-tulostuksessa Brother-laitteella mahdollisesti esiin tulevat tyypilliset verkko-ongelmat ratkaistaan. Jos et tämän luvun luettuasi kykene ratkaisemaan ongelmaa, käy Brother Solutions Centerissä osoitteessa [http://solutions.brother.com/.](http://solutions.brother.com/)

## <span id="page-9-1"></span>**Jos laitteen kanssa on ongelmia <sup>A</sup>**

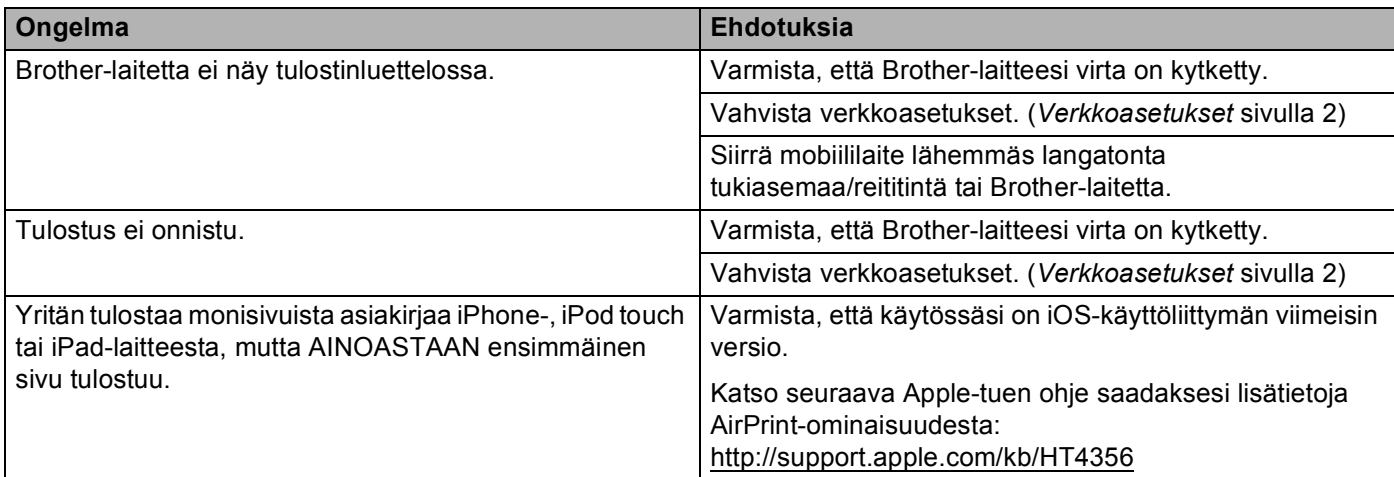

### <span id="page-10-0"></span>**AirPrint-tulostuksen ottaminen käyttöön / poistaminen käytöstä WWW-pohjaista hallintaa (WWW-selainta) käyttämällä <sup>A</sup>**

Laitteen AirPrint-ominaisuus voidaan ottaa käyttöön ja poistaa käytöstä tavallisella WWW-selaimella. (Se on oletuksena käytössä.)

- **1** Vahvista, että laite on yhteydessä samaan verkkoon kuin tietokone.
- Avaa WWW-selain tietokoneesta.
- 3) Kirjoita selaimen osoitekenttään "http://machine's IP address/" (jossa "machine's IP address" on laitteen IP-osoite).
	- Esimerkki:

http://192.168.1.2/

#### **VINKKI**

- Laitteen IP-osoite näkyy ohjauspaneelin verkkovalikossa. Katso >> Verkkokäyttäjän opas saadaksesi lisätietoja.
- Jos olet asettanut WWW-pohjaiselle hallinnalle kirjautumissalasanan, kirjoita salasana **Login** (Kirjautuminen) -ruutuun ja napsauta sitten  $\rightarrow$ .

4 Napsauta **Network** (Verkko).

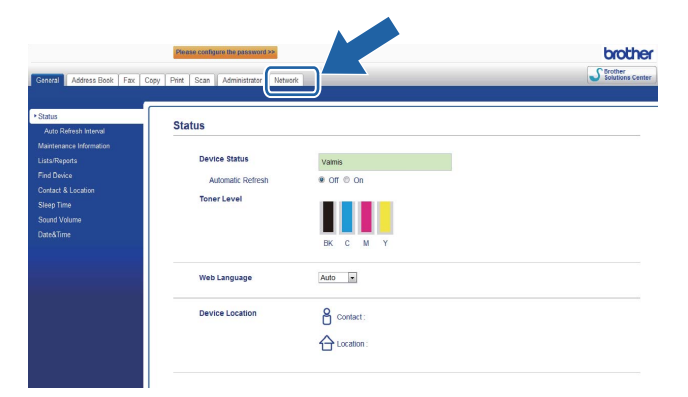

- **5** Napsauta **Protocol** (Protokolla).
- f Poistaaksesi **AirPrint**-tulostuksen käytöstä, poista **AirPrint** -valinta. Ottaaksesi **AirPrint**-tulostuksen käyttöön, valitse **AirPrint** -valinta.
- g Napsauta **Submit** (Lähetä).
- Käynnistä laite uudelleen.

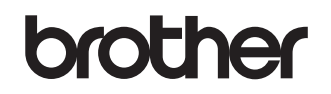

**Vieraile WWW-sivustollamme osoitteessa <http://www.brother.com/>**

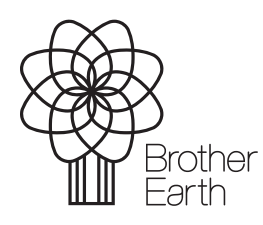

[www.brotherearth.com](http://www.brotherearth.com)